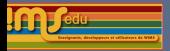

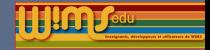

# A propos de la publication de modules et de quelques projets de nouvelles fonctionnalités

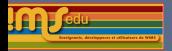

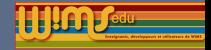

[A propos de la publication de modules](#page-2-0)

[Validation html des modules](#page-11-0)

[Restriction du nombre d'essais dans un exercice](#page-14-0)

[Restriction de l'aléatoire](#page-17-0)

<span id="page-2-0"></span>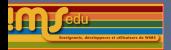

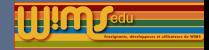

# Ressources pédagogiques

Dans WIMS, les ressources sont publiées sous forme de modules :

- $\blacktriangleright$  modules d'exercices,
- $\blacktriangleright$  module document
- module outil

... Ces modules sont stockés pendant leur développement dans un espace privé (compte modtool) et peuvent être alors proposés aux élèves par l'intermédiaire d'une feuille d'exercices par leur auteur.

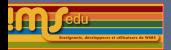

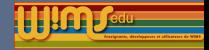

## Ressources pédagogiques

Un module d'exercices OEF est simplement un dossier dans lequel on peut mettre ses exercices créés à l'aide de modèles préparés, de createxo, de quicktool, d'imageclick. Il existe des outils permettant le transfert des ressources de sa classe dans son compte modtool (lien "Transfert" dans les propriétés du document, lien "Mettre cet exercice dans le module de développement pour en faire un nouveau" dans Createxo).

Et pour le rendre public ?

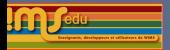

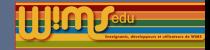

Serveurs de publication

- **Deux** *serveurs de publication*, l'un hébergé par WIMS EDU, l'autre par l'université de Nice. Ils sont synchronisés.
- $\triangleright$  Possibilité de créer d'autres serveurs de publication, mais ce n'est pas le sujet ici.
- $\blacktriangleright$  Le gestionnaire d'un site peut choisir son serveur de publication.

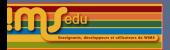

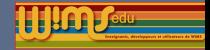

Qui peut publier un nouveau module et le modifier

- Pour pouvoir publier, il faut avoir obtenu un compte sur le serveur de publication.
- $\blacktriangleright$  Le gestionnaire du serveur de publication peut décider de restreindre les zones dans lesquelles la publication d'un nouveau module sera possible (E1, ...., U1, U2, etc) (*droit de publication*).
- Une fois le module publié, l'auteur peut accorder des *droits de modification* à un collègue à condition que celui-ci soit connu du serveur de publication.

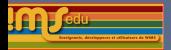

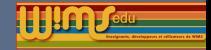

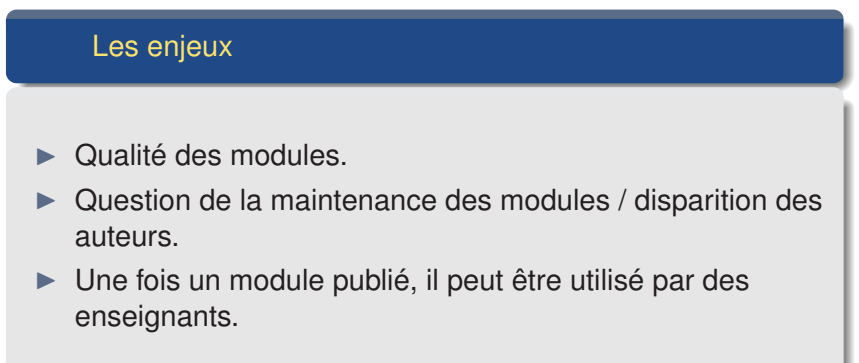

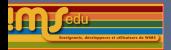

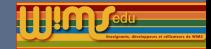

Les enjeux Il y a donc des règles à respecter : un exercice ne peut pas être supprimé ou remplacé par un exercice totalement différent.  $\triangleright$  On ne peut pas supprimer un module.

 $\blacktriangleright$  faire attention à l'adresse qui est "immuable", aux paramètres des exercices.

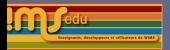

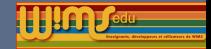

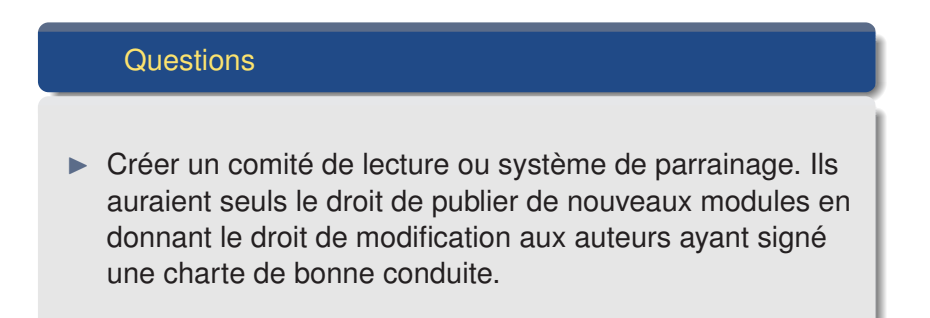

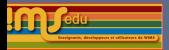

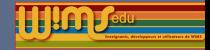

#### Dissocier droit de publication et droit de modification ?

- $\triangleright$  Une fonctionnalité que nous n'avons jamais utilisé : ne mettre aucune zone possible de publication à quelqu'un.
- Il pourra alors modifier les modules pour lesquels il a le *droit de modification*.

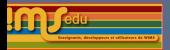

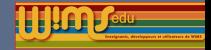

Espace de développement

- I On peut publier dans la version de développement sans droits autre que d'être inscrit sur le site de publication.
- Actuellement, le module n'est pas récupéré par les sites WIMS de manière automatique.
- $\triangleright$  Une proposition : il ne serait pas possible d'insérer un exercice d'un tel module dans une feuille d'exercices, mais de les importer dans la classe (OEF) ou d'importer le module dans un compte modtool.
- $\triangleright$  Responsabilité de l'enseignant de l'utiliser ou pas.

<span id="page-11-0"></span>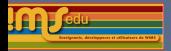

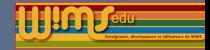

## Validation html des modules

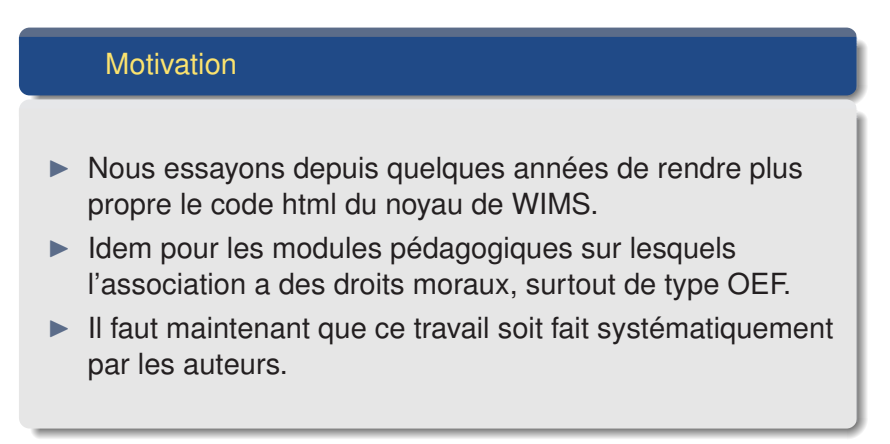

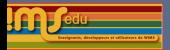

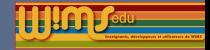

### Validation html des modules

Comment faire

- Bouton validation dans les comptes modtool.
- Utilisation de ses propres outils sur son ordinateur.
- I Pour ceux ayant installé WIMS sur leur ordinateur (version développeur), outil automatique dans wimstest/validation.
- $\blacktriangleright$  Pour l'accessibilité, outils Wave [https://addons.mozilla.org/en-US/firefox/](https://addons.mozilla.org/en-US/firefox/addon/wave-accessibility-tool/) [addon/wave-accessibility-tool/](https://addons.mozilla.org/en-US/firefox/addon/wave-accessibility-tool/) (voir aussi le navigateur Opera).

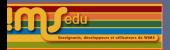

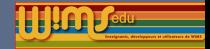

## Validation html des modules

Comment inciter, puis obliger !

- ▶ Création d'une liste "piqure de rappel" et conseils (wimspublish@groupes.renater.fr).
- $\triangleright$  Validation sommaire automatique de tous les modules pédagogiques.
- $\triangleright$  Pour l'instant, avertissement manuel, plus tard automatique, si des erreurs sont trouvées.
- Il est aussi facile d'avoir de bonnes habitudes que des mauvaises !

<span id="page-14-0"></span>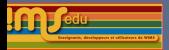

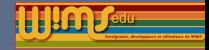

# Restriction du nombre d'essais dans un exercice

### Problématique

Possibilité pour l'enseignant de fixer un nombre maximal d'essais autorisés sur un exercice dans une feuille. Si le nombre maximal d'essais est atteint, le lien est figé et l'élève n'a plus accès à l'exercice dans cette feuille.

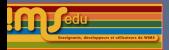

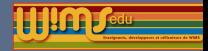

# Restriction du nombre d'essais dans un exercice

Que compte-t-on comme nombre d'essais ?

#### Qu'est-ce qu'un essai ?

- **De avoir cliqué pour obtenir un énoncé de l'exercice, que** celui-ci aboutisse à une note ou non, que la note soit enregistrée ou non ?
- $\triangleright$  avoir enregistré une note ?

L'élève aura-t-il toujours la possibilité de travailler sur l'exercice, avec des notes non comptabilisée (noscore) (techniquement plus difficile !)

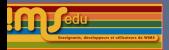

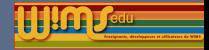

# Restriction du nombre d'essais dans un exercice

Restriction uniquement s'il y a trop de zéros ?

- Avertissement lorsqu'il y a trop de zéros?
- I Bloquage ne pouvant être débloqué que par l'enseignant, simplement un avertissement, remise à zéro quand l'élève revient ?
- $\triangleright$  Que faut-il compter ? x derniers zéros de suite (par exemple 10 derniers zéros consécutifs en commençant par les plus récents) ?

<span id="page-17-0"></span>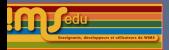

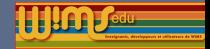

## Restriction de l'aléatoire

#### Plusieurs essais sur un exercice

Automatiser la possibilité qu'un élève travaillant sur un exercice puisse refaire cet exercice avec le même énoncé un nombre fixé de fois tant qu'il fait une erreur avec cet énoncé.

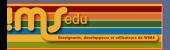

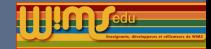

# Restriction de l'aléatoire

### Possibilités ?

L'exercice est reproposé à l'élève avec les mêmes variables

- $\triangleright$  tant qu'il n'a pas réussi dans la même session
- tant qu'il n'a pas réussi un nombre fixé de fois dans la même session (autrement dit s'il n'a pas réussi 10 fois de suite, une autre version de l'exercice est proposée).

Même s'il se reconnecte ?

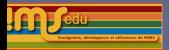

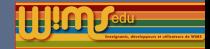

## Restriction de l'aléatoire

Travail de tous sur un même énoncé

Fixer un même énoncé d'un exo pour tous les participants et pouvoir récupérer les réponses de chacun aux questions.

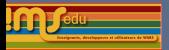

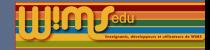

### Votre avis

Vous êtes invités à donner votre avis sur le forum de WIMS EDU [http://wimsedu.info?post\\_type=forum](http://wimsedu.info?post_type=forum) Merci !